**PowerPac™ Universal Power Supply**

**Instruction Manual**

**Catalog Number 164-5070**

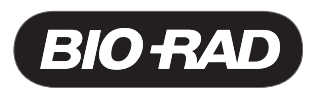

## **Table of Contents**

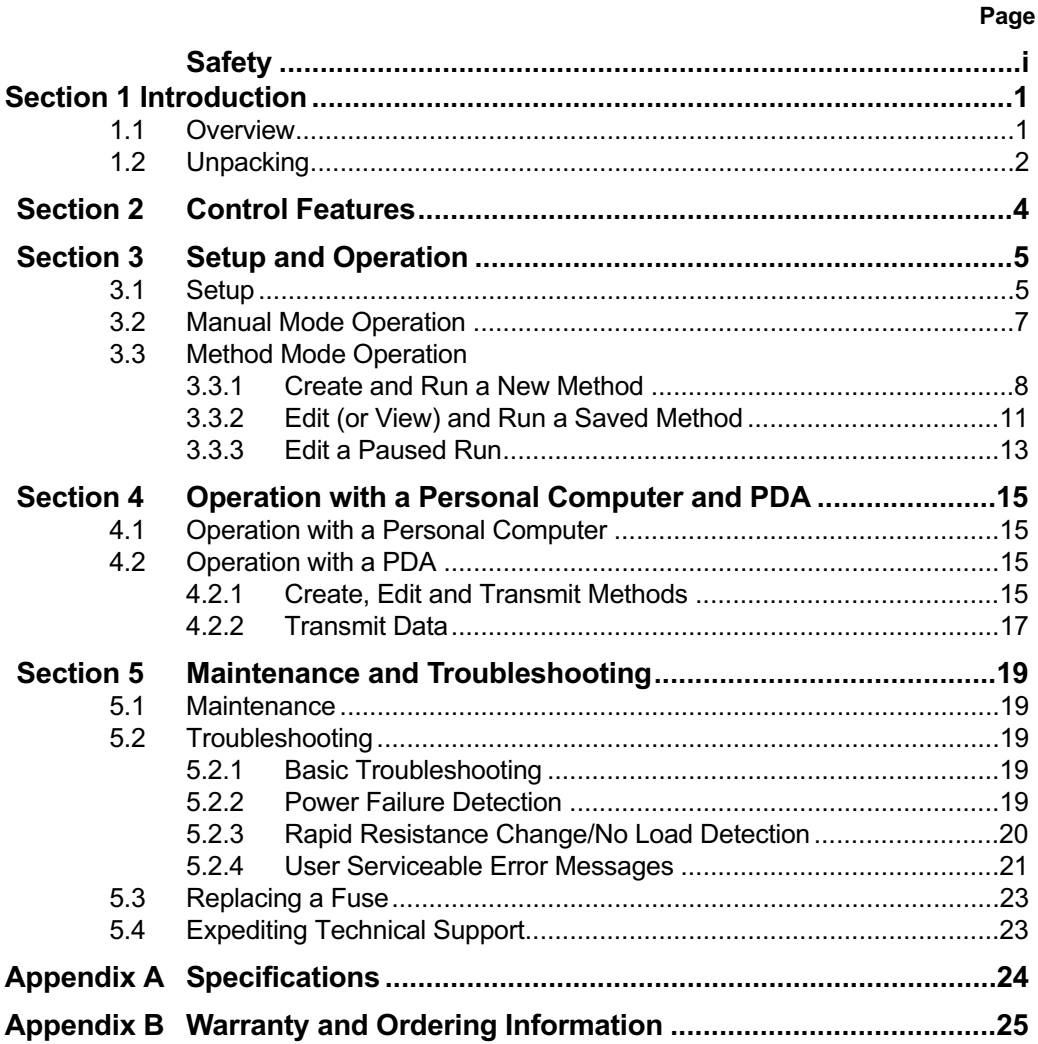

## **List of Figures**

- 1. Front View.
- 2. Rear View.
- 3. Front View with Legs in Lowered Position.
- 4. Front Panel.
- 5. Power Leads Connected Correctly.
- 6. Power Leads Connected Incorrectly.
- 7. Rear View Showing Fuse Drawer with Notches.

# **Safety**

### **Caution/Warning**

PowerPac power supplies use high output voltages that are electrically isolated from earth ground to minimize the risk of electrical shock to the user. The following guidelines should

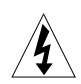

 $\hat{\mathbf{l}}$ 

be observed and followed when using a PowerPac power supply.<br>PowerPac power supplies have been tested for operation at temp PowerPac power supplies have been tested for operation at temperatures between 0° and 40°C, with relative humidity between 0 and 95% non-condensing. Operating the power supply outside these conditions is not recommended by Bio-Rad and will void the warranty.

- 1. To ensure adequate cooling of the power supply, be sure that there is at least 6 cm clearance around the power supply. Do not block the fan vent at the rear of the unit.
- 2. Always connect the power supply to a 3-prong, grounded AC outlet, using the 3-prong AC power cord provided with the power supply.
- 3. Bio-Rad electrophoresis cells have molded two-prong plugs that are inserted into the power supply's high voltage output jacks. These plugs have been EN 61010\* certified for safety compliance for use with PowerPac power supplies. Use of other plugs or banana jacks is done at the user's own risk and is not recommended by Bio-Rad. When inserting and removing the molded two-prong plug, always grasp the plug by the molded support at the rear of the plug. Do not grasp the individual prong ends.
- 4. Do not operate the power supply in extreme humidity (>95%) or where condensation can short the internal electrical circuits of the power supply.
- 5. When taking the power supply into a cold room, the unit can be operated immediately. However, when removing the power supply from the cold room, let the unit equilibrate to room temperature for a minimum of 2 hours before using it.
- 6. Never connect a high voltage output lead to earth ground. This defeats the floating electrical isolation of the power supply and exposes the user to potentially lethal high voltages.

#### **Important**

This instrument is intended for laboratory use only.

This product conforms to the class A standards for Electromagnetic Emissions, intended for laboratory equipment applications. It is possible that emissions from this product may interfere with some sensitive appliances when placed nearby or on the same circuit as those appliances. The user should be aware of this potential and take appropriate measures to avoid interference.

Bio-Rad's PowerPac power supplies are designed and certified to meet EN 61010\* safety standards. Certified products are safe to use when operated in accordance with the instruction manual. This safety certification does not extend to electrophoresis cells or accessories that are not EN 61010 certified, even when connected to this power supply.

This instrument should not be modified or altered in any way. Alteration of this instrument will void the manufacturer's warranty, void the EN 61010 certification, and create a potential safety hazard for the user. Bio-Rad is not responsible for any injury or damage caused by the use of this instrument for purposes other than those for which it is intended, or by modifications of the instrument not performed by Bio-Rad or an authorized agent.

\*EN 61010 is an internationally accepted electrical safety standard for laboratory instruments.

## **Section 1** Introduction

### **1.1 Overview**

The PowerPac Universal power supply is designed to provide constant voltage, current or power for a wide range of electrophoresis applications, including high throughput electrophoresis with the Dodeca cells and electrophoretic blotting.

#### **Output specifications:**

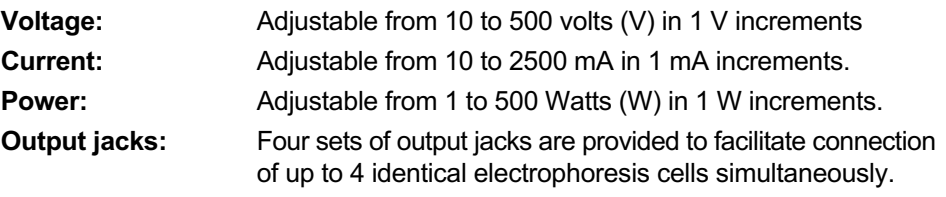

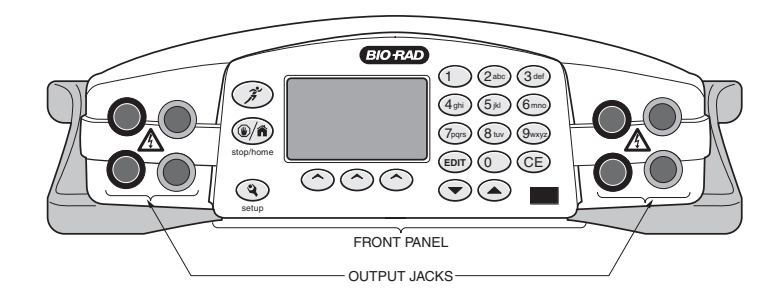

**Fig. 1. Front view.**

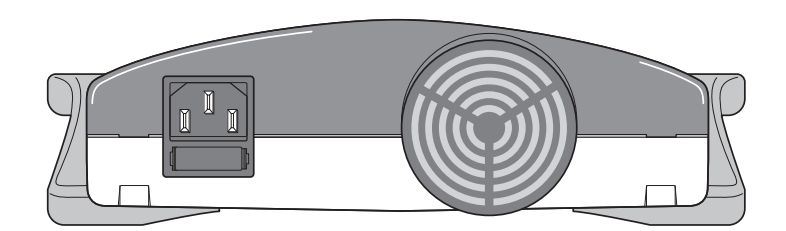

**Fig. 2. Rear view.**

The PowerPac Universal has the following features:

- Constant voltage, constant current, or constant power operation with automatic crossover
- LCD screen displays all run parameters at once
- Programmable methods with up to nine steps
- Storage capacity for up to nine user defined methods
- Continuous, hour and volt-hour time modes
- Paused run editing
- Safety features: no-load, short circuit, rapid resistance change, ground leak, and internal thermal protection
- User optional run completion after an AC power failure
- Adjustable LCD display contrast
- EN61010 international safety certification
- Input power 100-120/220-240 VAC, 50/60 Hz, auto-switching
- Four output terminals
- Stackable case with adjustable viewing angle via flip down legs (See Figure 3)
- Infrared port, for transmitting data to a personal computer or PDA

#### **Optional:**

• Data transfer software (DTS) for data file management on a PDA and PC

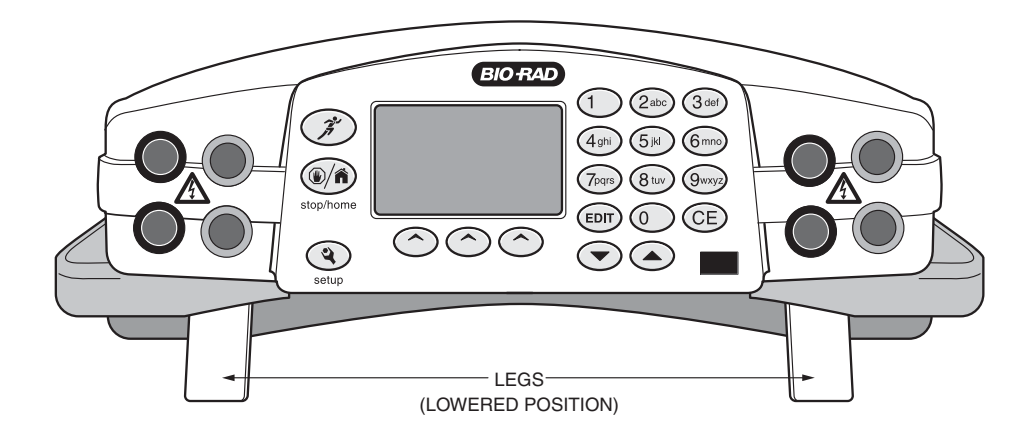

**Fig. 3. Front view with legs in lowered position.**

### **1.2 Unpacking**

When you receive your power supply, carefully inspect the container for any damage which may have occurred in shipping. Severe damage to the container may indicate damage to the power supply itself. If you suspect damage to the unit, immediately file a claim with the carrier in accordance with their instructions before contacting Bio-Rad Laboratories.

After unpacking the PowerPac Universal, remove the plastic film from the translucent green top case. The plastic film may leave a residue. If so, clean with a soft, damp cloth. Also remove the die-cut plastic film covering the display window.

Contents include:

- PowerPac Universal power supply
- Power cord
- Instruction manual
- Warranty card
- Declaration of conformity

If any part is missing or damaged, contact Bio-Rad Laboratories immediately.

## **Section 2 Control features**

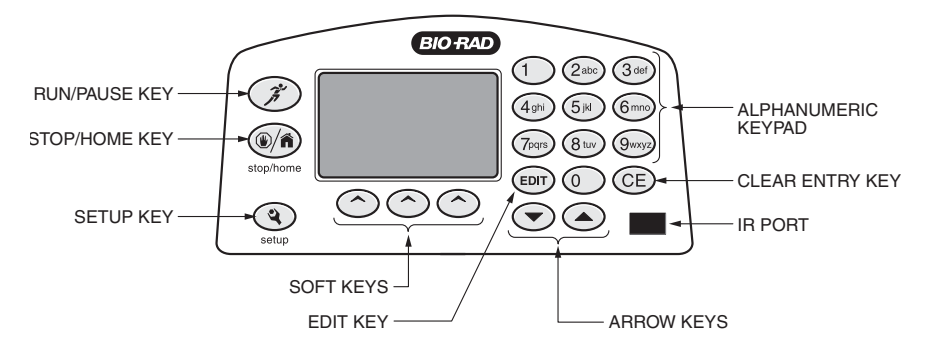

#### **Fig. 4. Front Panel.**

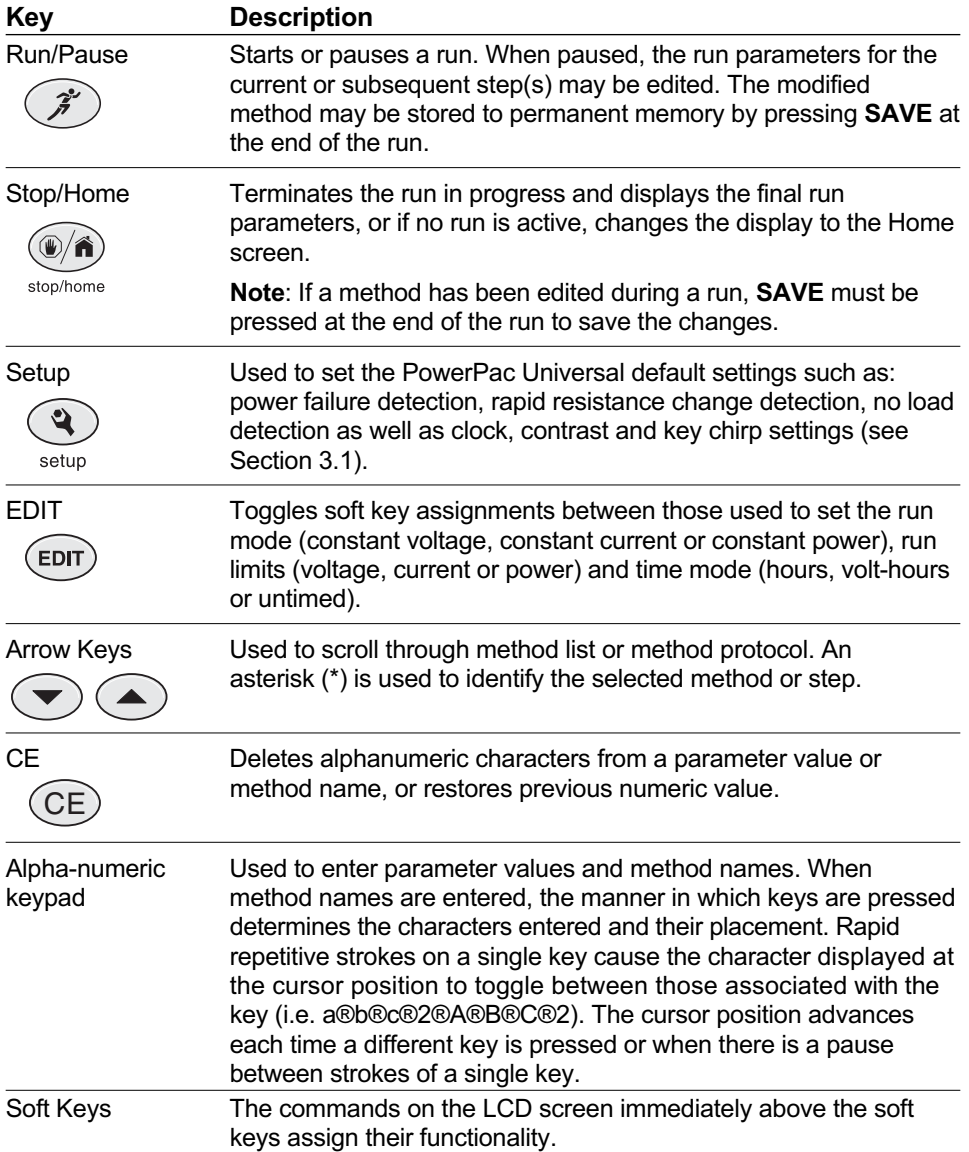

## **Section 3 Setup and Operation**

## **3.1 SET UP**

This section describes how the PowerPac Universal power supply is set up and connects to an electrophoresis cell(s).

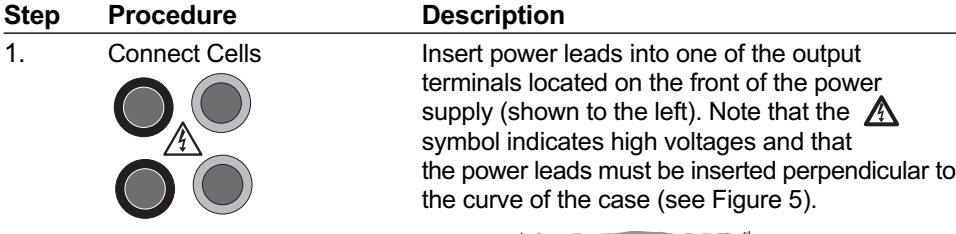

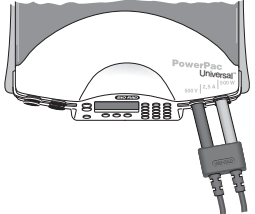

**Fig. 5. Power Lead Connected Correctly**

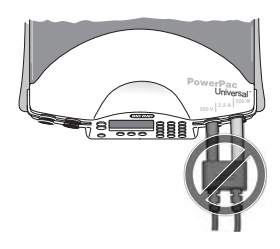

**Fig. 6. Power Leads Connected Incorrectly** 

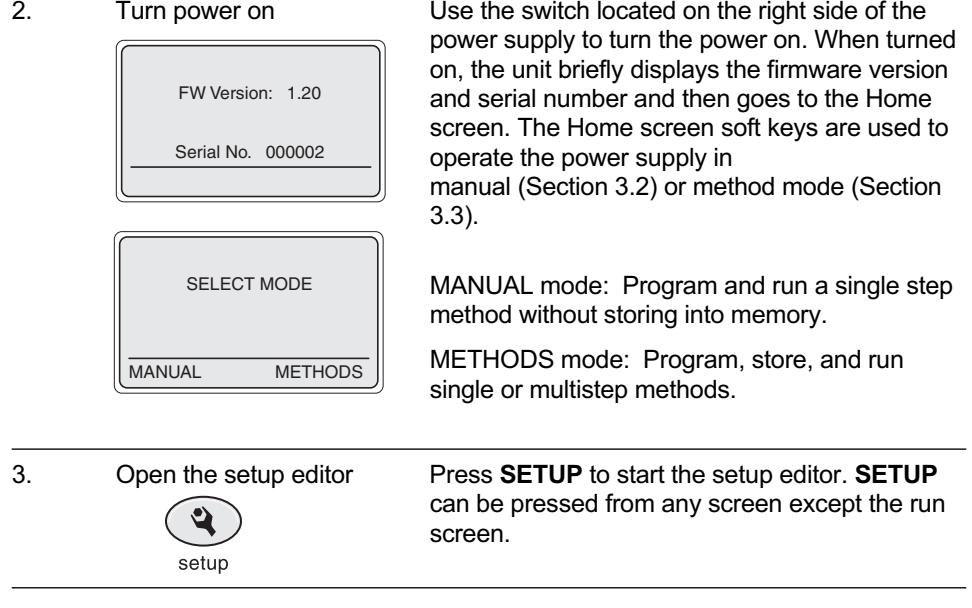

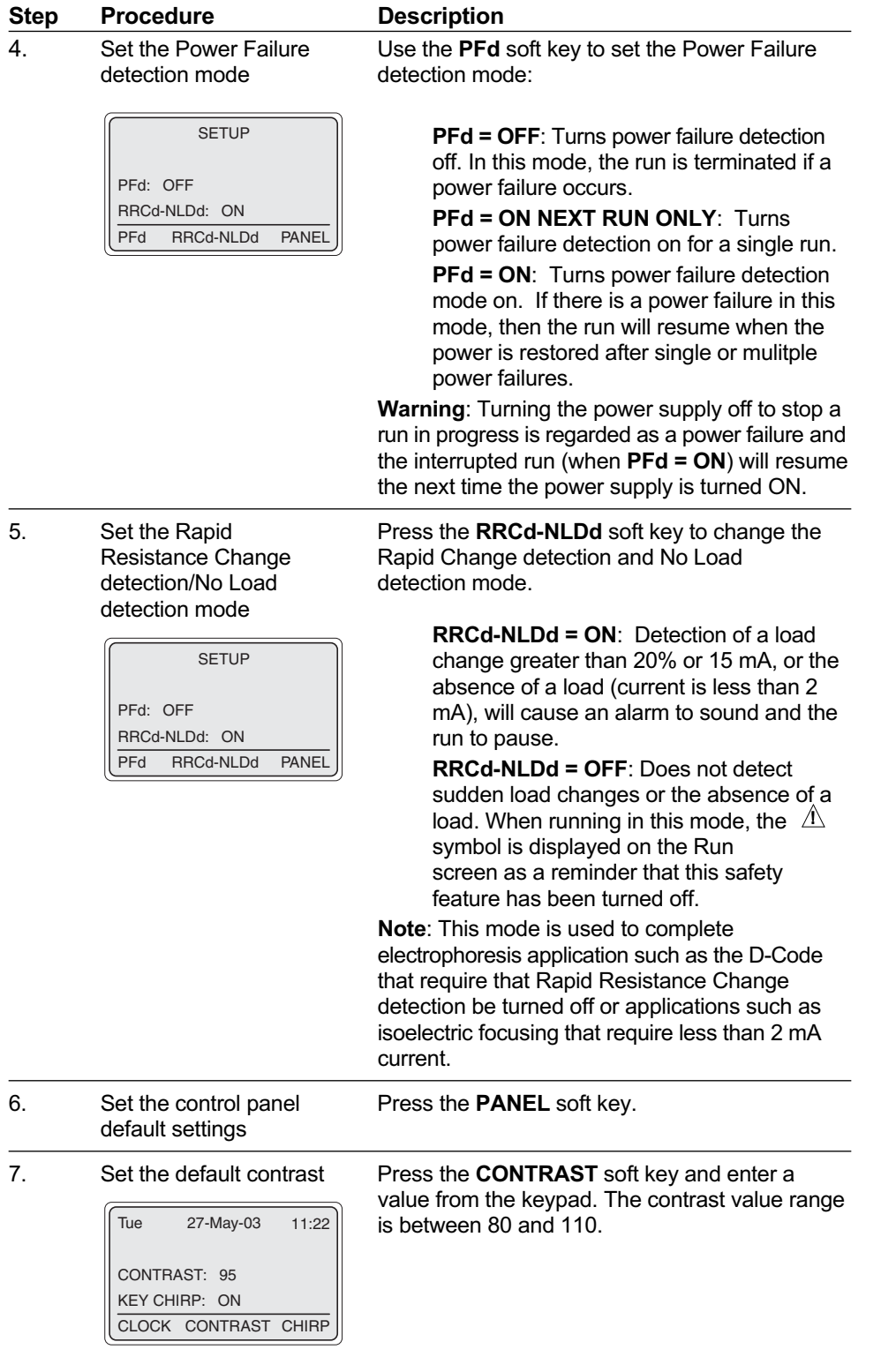

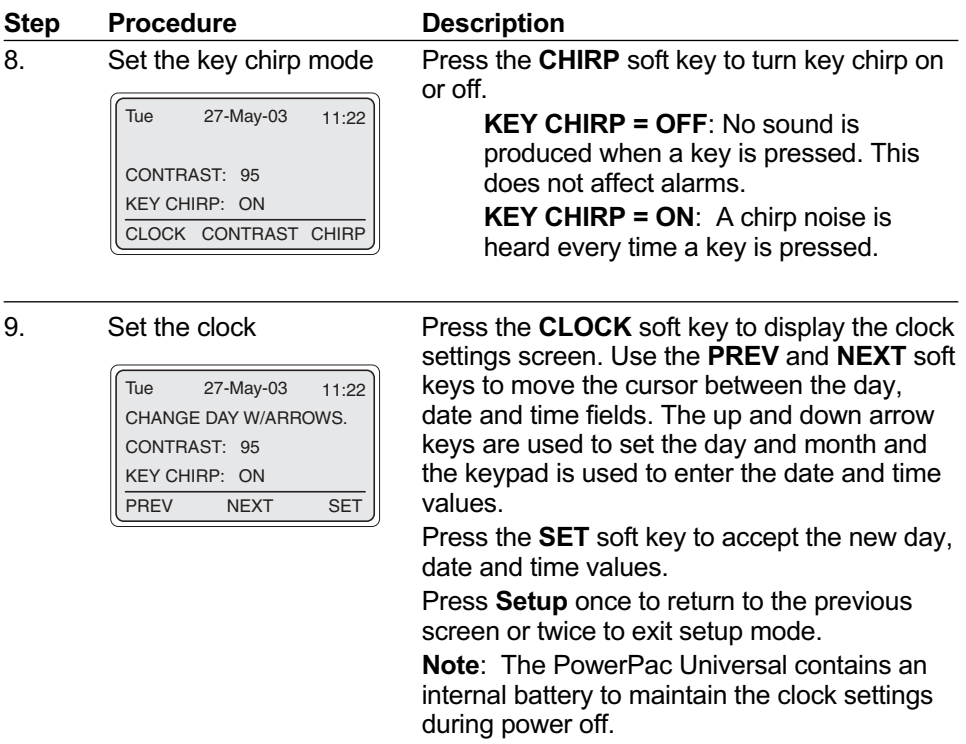

### **3.2 Manual Mode Operation**

This section describes how to program and perform a run in manual mode.

In the Manual mode the user can program and start a single step method with a minimum number of keystrokes. This single step method is not stored in permanent memory; however, the run parameters are kept in the flash memory until the PowerPac is turned off. This allows repeating the same run without having to re-enter the values.

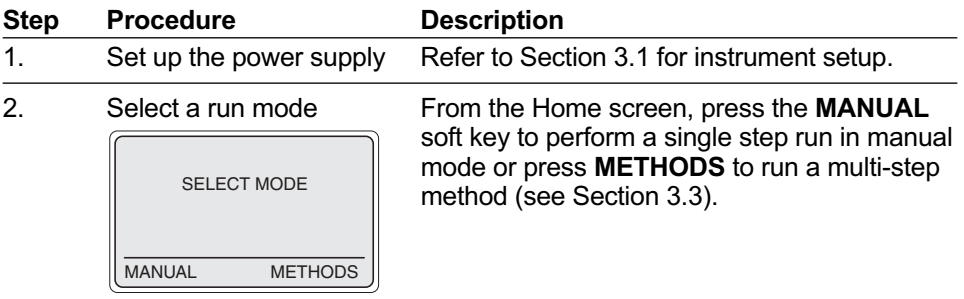

3. Select a constant Use the soft keys to select the constant parameter parameter and the keypad to enter its value. The constant parameter is displayed in large font. If the run will be performed as an un-timed run at the displayed maximum limit values for the non-constant parameters (shown to the right of the constant parameter) skip to Step 6, otherwise press the **EDIT** key. Used to run with constant voltage. **ConstA**: Used to run with constant current. TIME: UNTIMED EDIT CONSTANT CONSTM CONSTA CONSTW 2500 mA 500 W  $\sf U$ 

**ConstW**: Used to run with constant power.

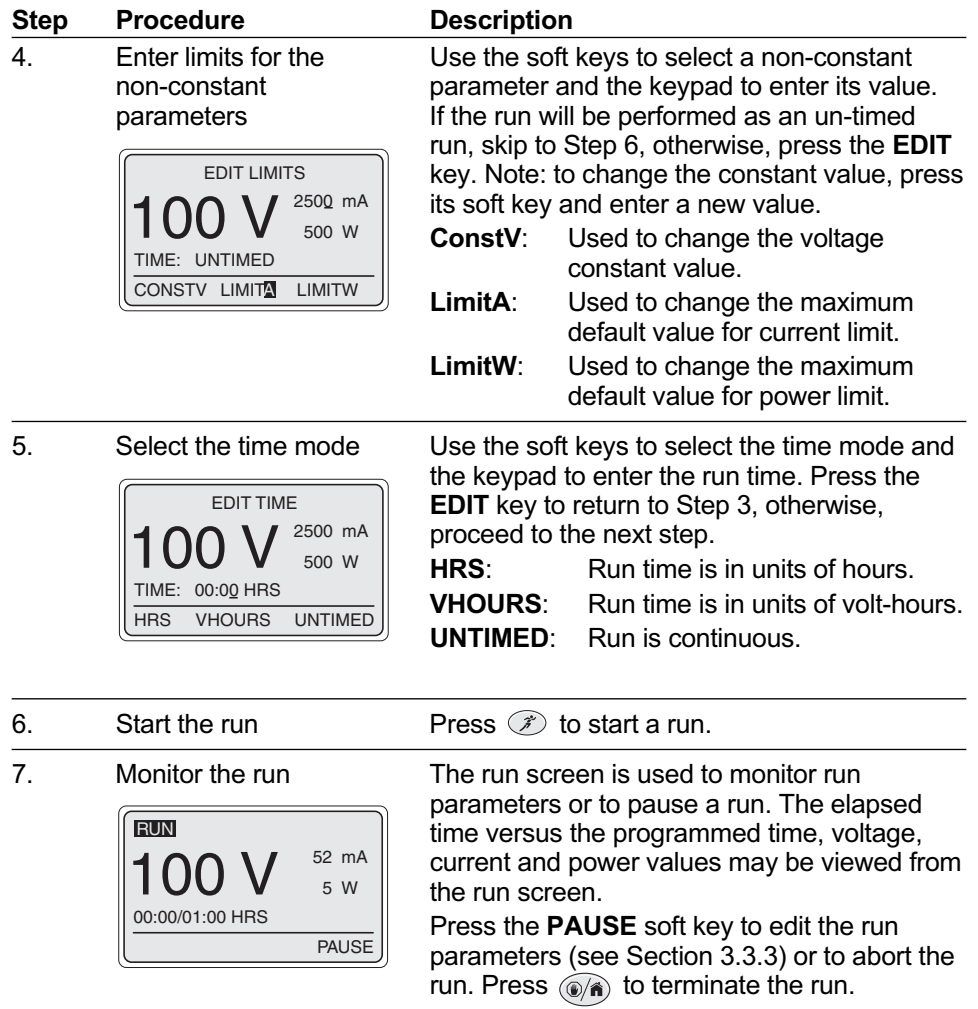

### **3.3 Method Mode Operation**

This section describes how to program and perform a run in Method mode. Method mode operation is used to create and run single and multi-step methods. In method mode, up to nine methods, each with up to nine steps may be programmed, stored, or edited. Each of these methods may be transferred to or from a PDA, through the PowerPac Universal IR port as described in Section 4.

#### **3.3.1 Create and Run a New Method**

This section describes how to create and run a new method.

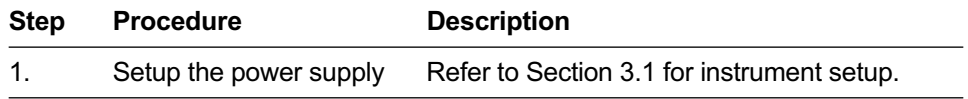

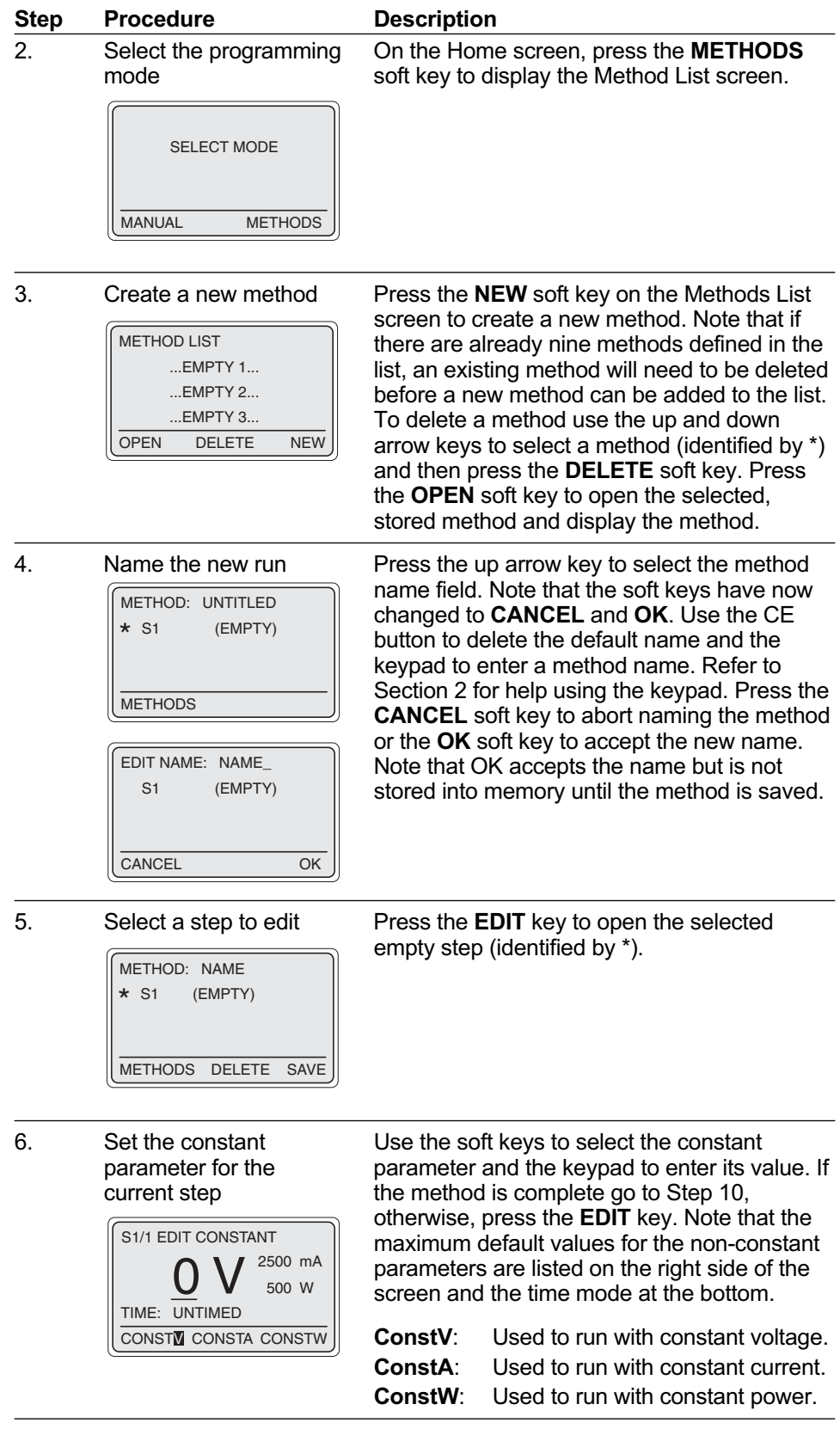

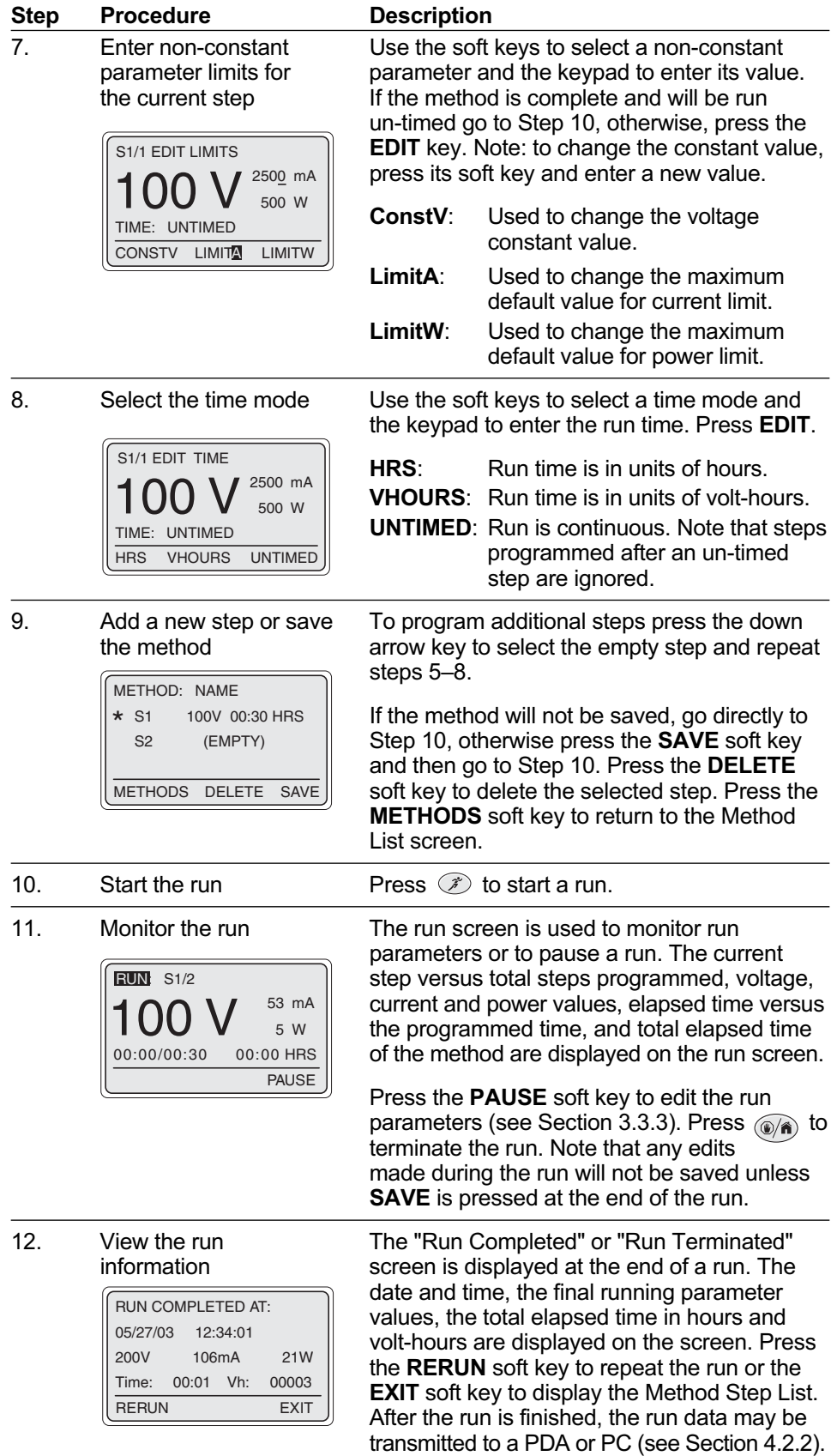

### **3.3.2 Edit (or View) and Run a Saved Method**

This section describes how to edit, view and run a saved method.

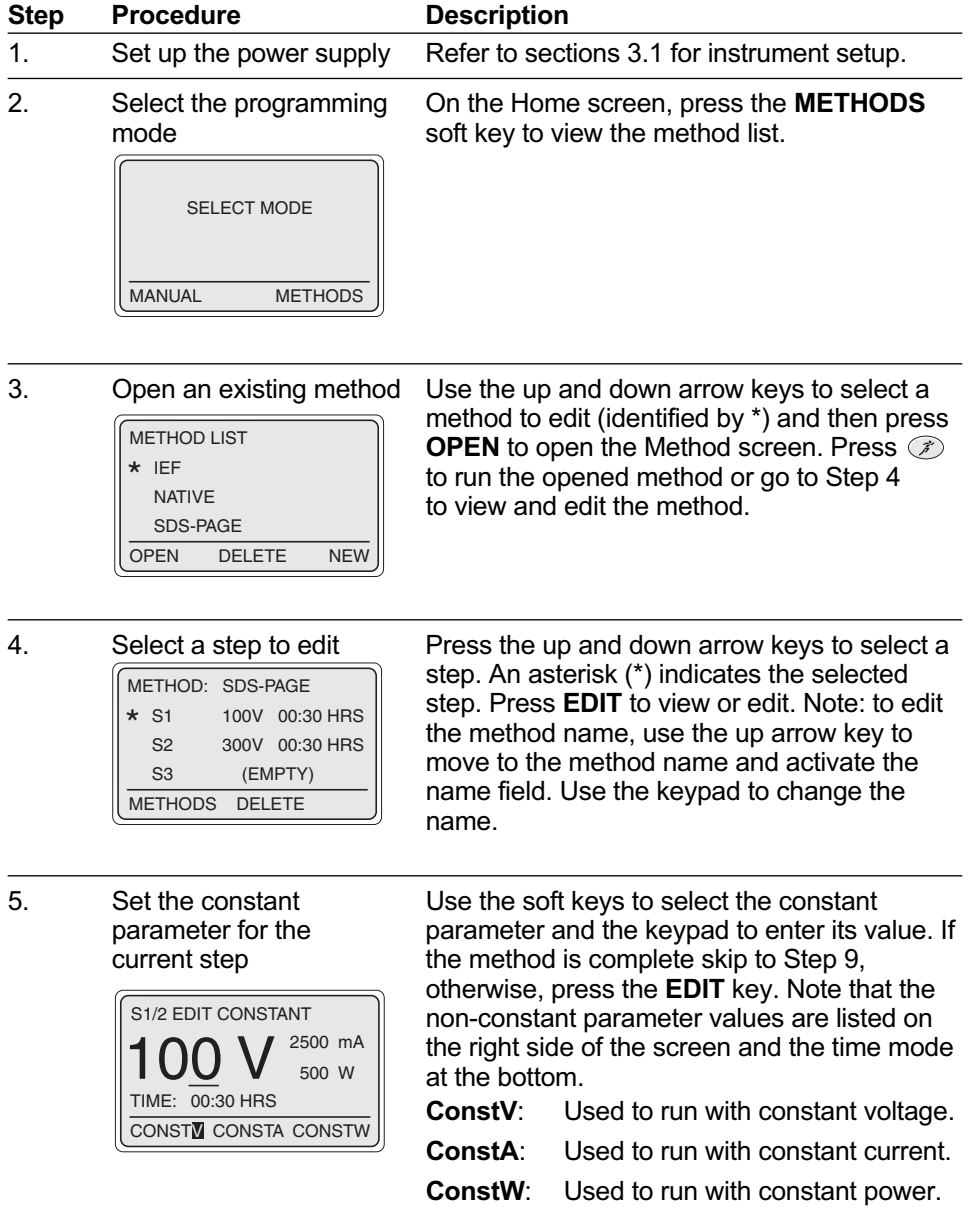

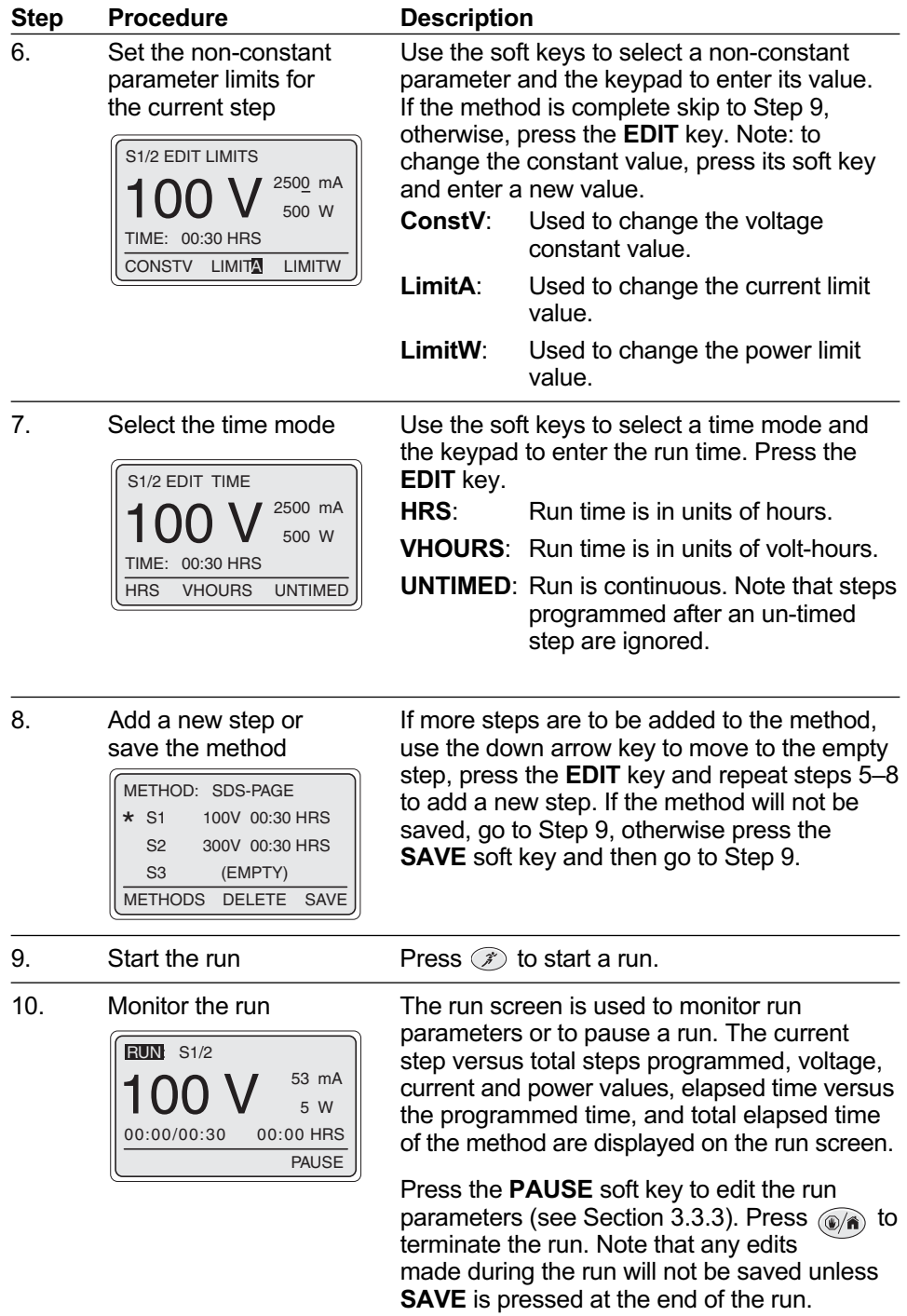

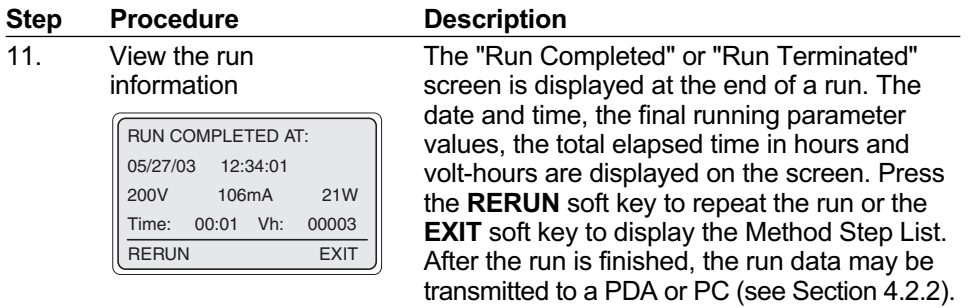

#### **3.3.3 Edit a Paused Run**

This section describes how to edit a paused run.

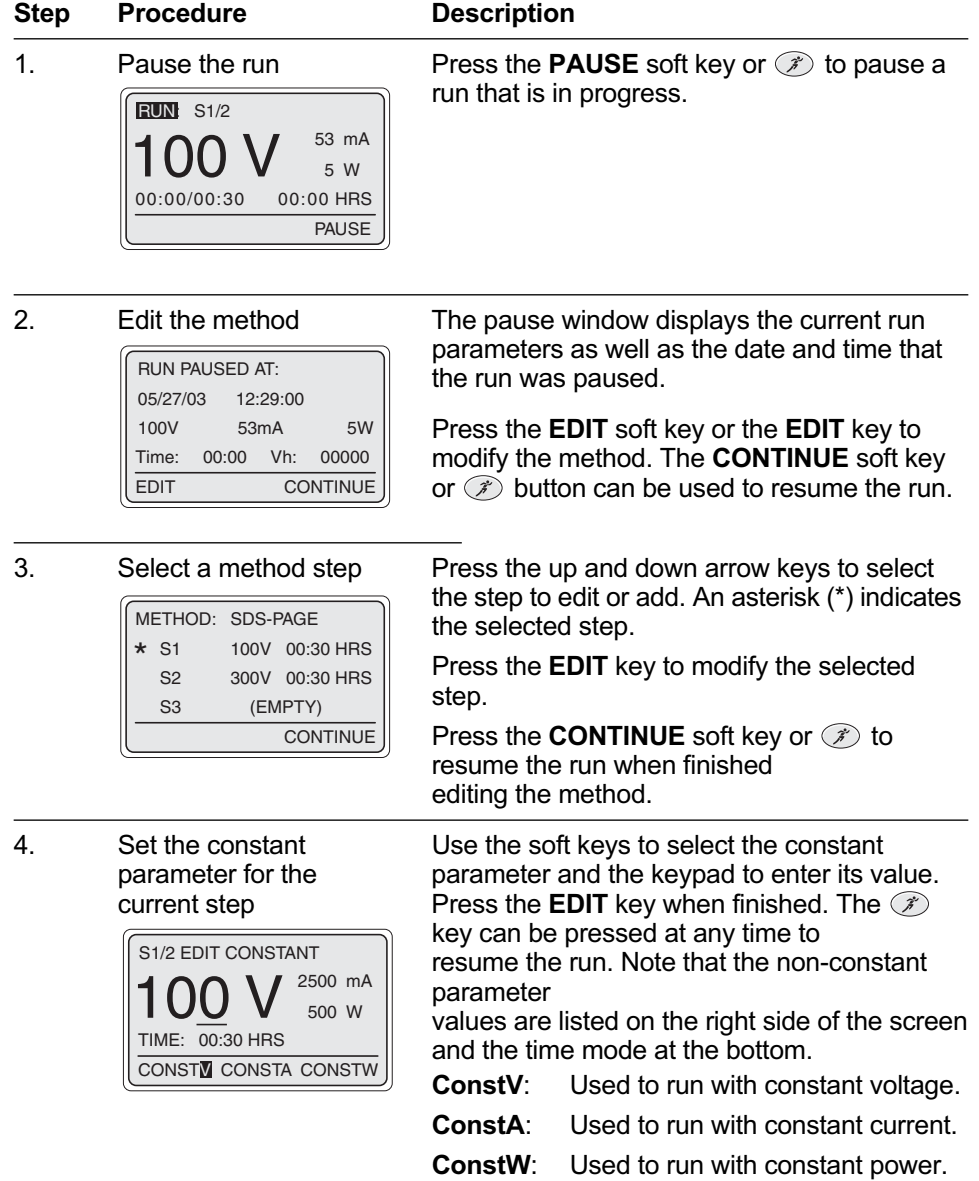

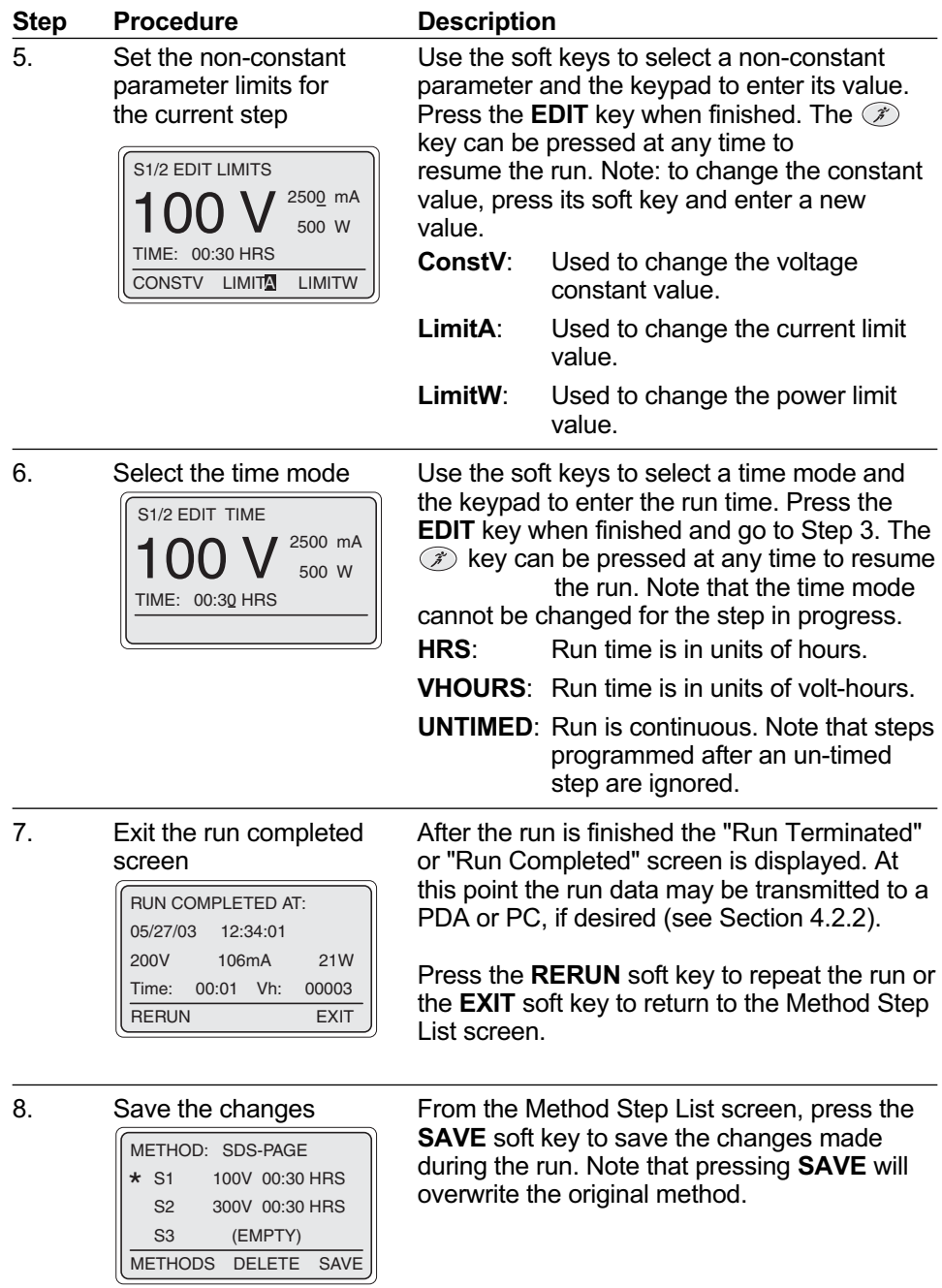

## **Section 4 Operation with a Personal Computer and PDA**

The PowerPac Universal is capable of transmitting methods to and from a PDA, and transmitting run data to a personal computer (PC) or PDA through the IR port located on the front of the power supply.

#### **4.1 Operation with a Personal Computer**

Communication between a PowerPac Universal power supply and a PC requires that the PowerPac data transfer software (Catalog Number 164-5067, includes PowerPac remote software also) be installed on a compatible PC. The PowerPac data transfer software for the PC is compatible with computers that run the Windows 2000™ or Windows XP™ operating system and that include an IrDA port. The PowerPac data transfer software is used to transmit run data from the PowerPac Universal or PDA, to a PC. PowerPac data transfer software instructions are contained within the help file of the software itself and will not be discussed here.

### **4.2 Operation with a PDA**

Communication between a PowerPac Universal power supply and a PDA requires that the PowerPac remote software (Catalog Number 164-5067, includes PC software also) be installed on a compatible PDA. The PowerPac remote software is compatible with any PDA that runs Palm OS version 4.0 or above. With the PowerPac remote software the PDA can perform the following functions:

- Transmit methods to and from the PowerPac Universal.
- Receive data from the PowerPac Universal
- Transmit data to a PC
- Create and store up to 20 methods
- Store up to 20 data files
- Provide unique data file identification

Instructions for the PowerPac remote software for PDA operation are given in the following two sections.

#### **4.2.1 Create, Edit and Transmit Methods**

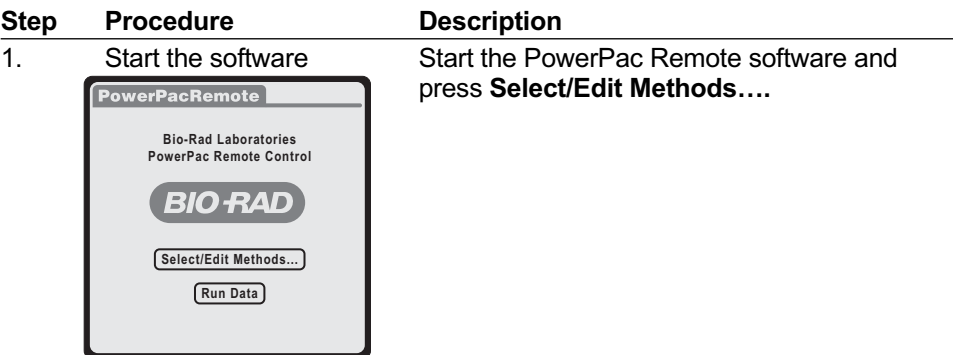

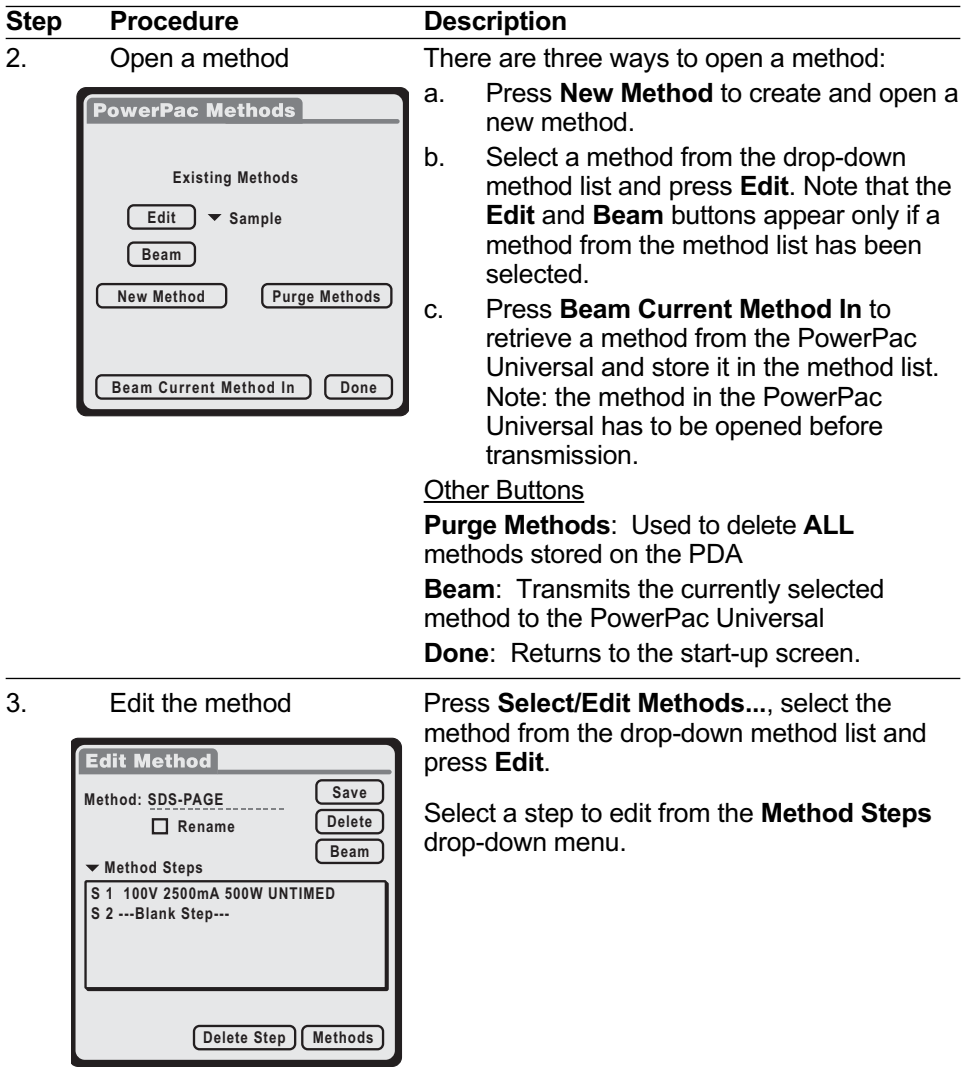

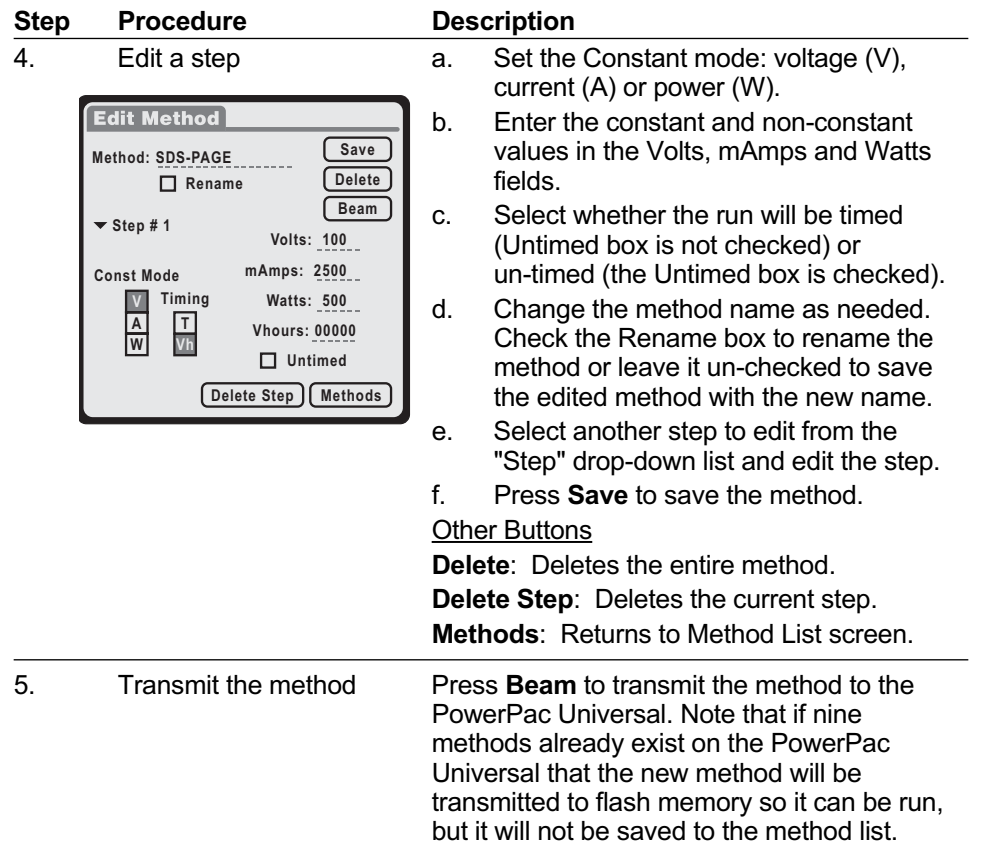

#### **4.2.2 Receive and Transmit Data**

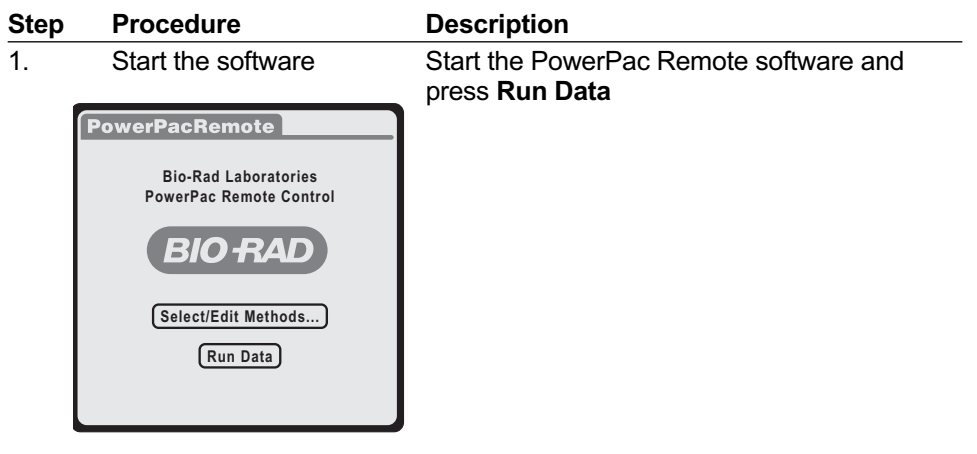

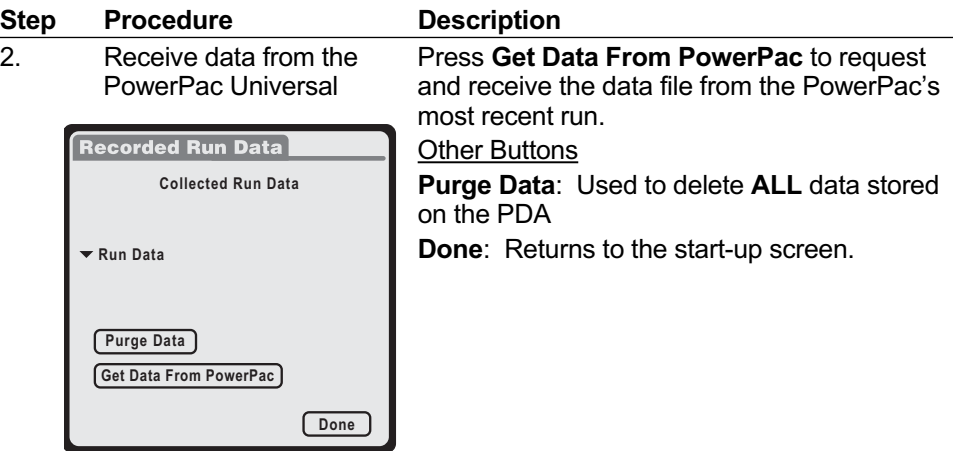

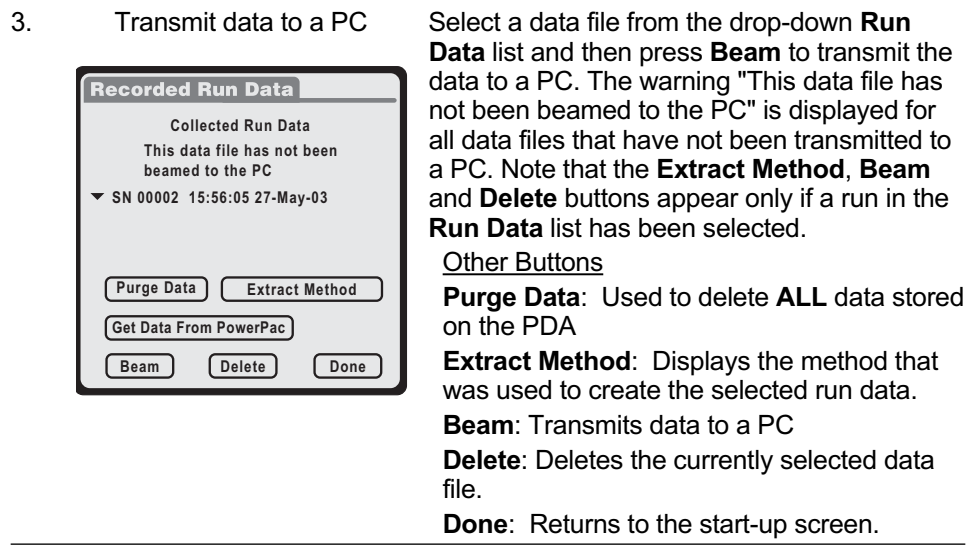

## **Section 5 Maintenance and Troubleshooting**

#### **5.1 Maintenance**

The PowerPac Universal requires little maintenance to assure reliable operation. To clean the case, first unplug the power supply. Use a damp cloth to wipe down the outer case.

#### **5.2 Troubleshooting**

#### **5.2.1 Basic Troubleshooting**

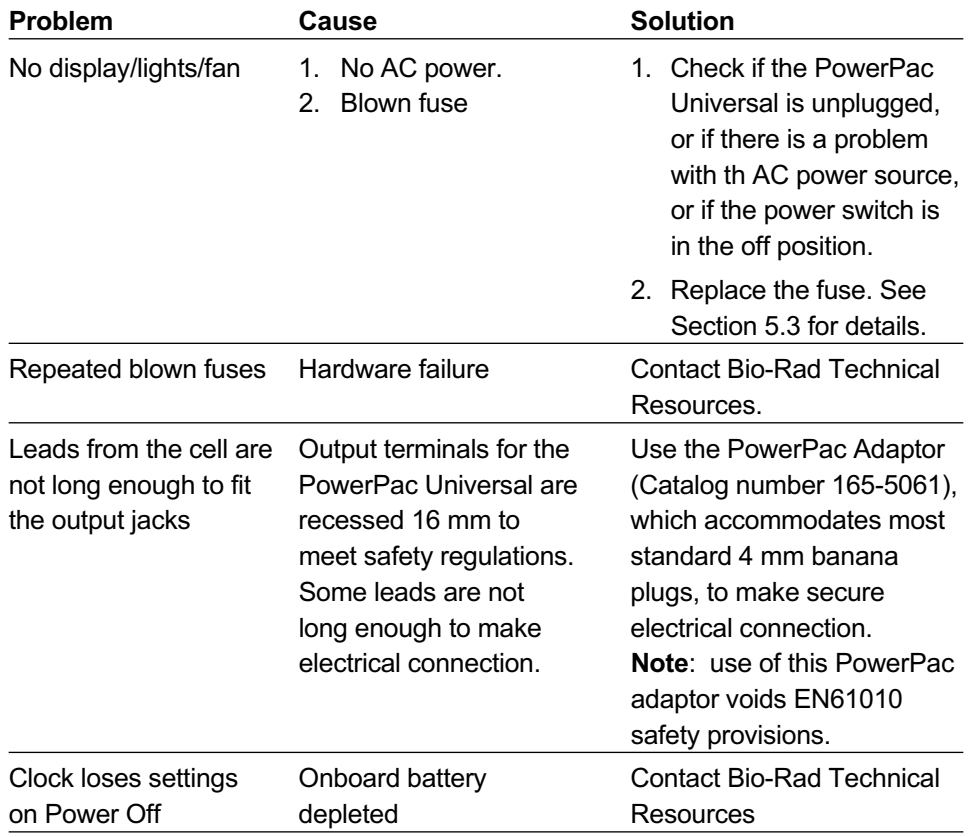

#### **5.2.2 Power Failure Detection**

The Power Failure detection mode (PFd) is used to determine the PowerPac Universal response to power failures and is set as described in Section 3.1. There are three Power Failure detection modes:

**OFF**: Power Failure detection is disabled. A run will terminate if a power failure occurs and Error code 07 will be displayed (see Section 5.2.4).

**ON NEXT RUN ONLY**: Power Failure detection is enabled for a single run and is then disabled for all subsequent runs. "PFd" is displayed in the upper right corner of the run screen for the run in which it is active.

**ON**: Power Failure detection is enabled and "PFd" is displayed in the upper right corner of the run screen. A run will resume when power is restored after single or multiple power failures(s).

If a power failure occurs during a run the following screens will be displayed.

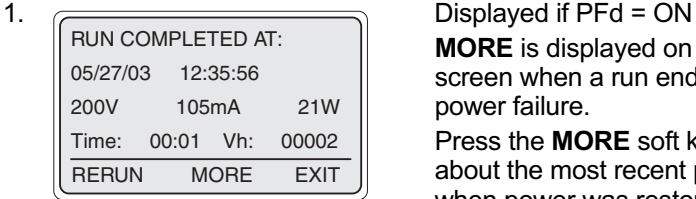

AC POWER INTERRUPTED AT: 05/27/03 12:35:00 RESTARTED RUN AT: 05/27/03 12:35:07 RERUN BACK EXIT

**MORE** is displayed on the Run Completed screen when a run ends that has had a power failure.

Press the **MORE** soft key to display details about the most recent power outage and when power was restored.

Press the **RERUN** soft key to restart the run Press the **BACK** soft key to return to the Run Completed screen.

Press the **EXIT** soft key to go to the Method List screen

2.  $\sqrt{\frac{1}{1-\frac{1}{1-\frac{1}{$ ERROR STOP: CODE 07 RUN POWER FAILURE RUN TERMINATED. RESET WHEN READY. RESET

This error screen is displayed if a run has terminated due to a power failure. Press **RESET** to return to the Home screen

#### **5.2.3 Rapid Resistance Change Detection/No Load Detection**

The Rapid Resistance Change detection/No Load detection (RRCd-NLDd) is used to determine the instruments response due to a large change in resistance or the absence of a load. See Section 3.1 for a description of how to set this parameter.

**RRCd-NLDd = ON**: Detection of sudden load changes or the absence of a load is enabled. Load changes greater than 20% or 15 mA (whichever is greater), or the absence of a load (current is less than 2 mA), will cause an alarm to sound, and the run to pause (See Section 5.2.4, ERROR STOP 01 and 09).

**RRCd-NLDd = OFF**: Detection of sudden load changes or the absence of a load is disabled. When running in this mode, the  $\bigwedge^2$  symbol is displayed on<br>the Run screen as a reminder that this safety<br>feature has been turned off the Run screen as a reminder that this safety feature has been turned off. .<br>וו

**Note**: This mode is used to complete electrophoresis application such as the D-Code that require that Rapid Resistance Change detection be turned off (due to possible fluctuations in current during a normal run), or applications such as isoelectric focusing that require less than 2 mA current.

### **5.2.4 Error Messages**

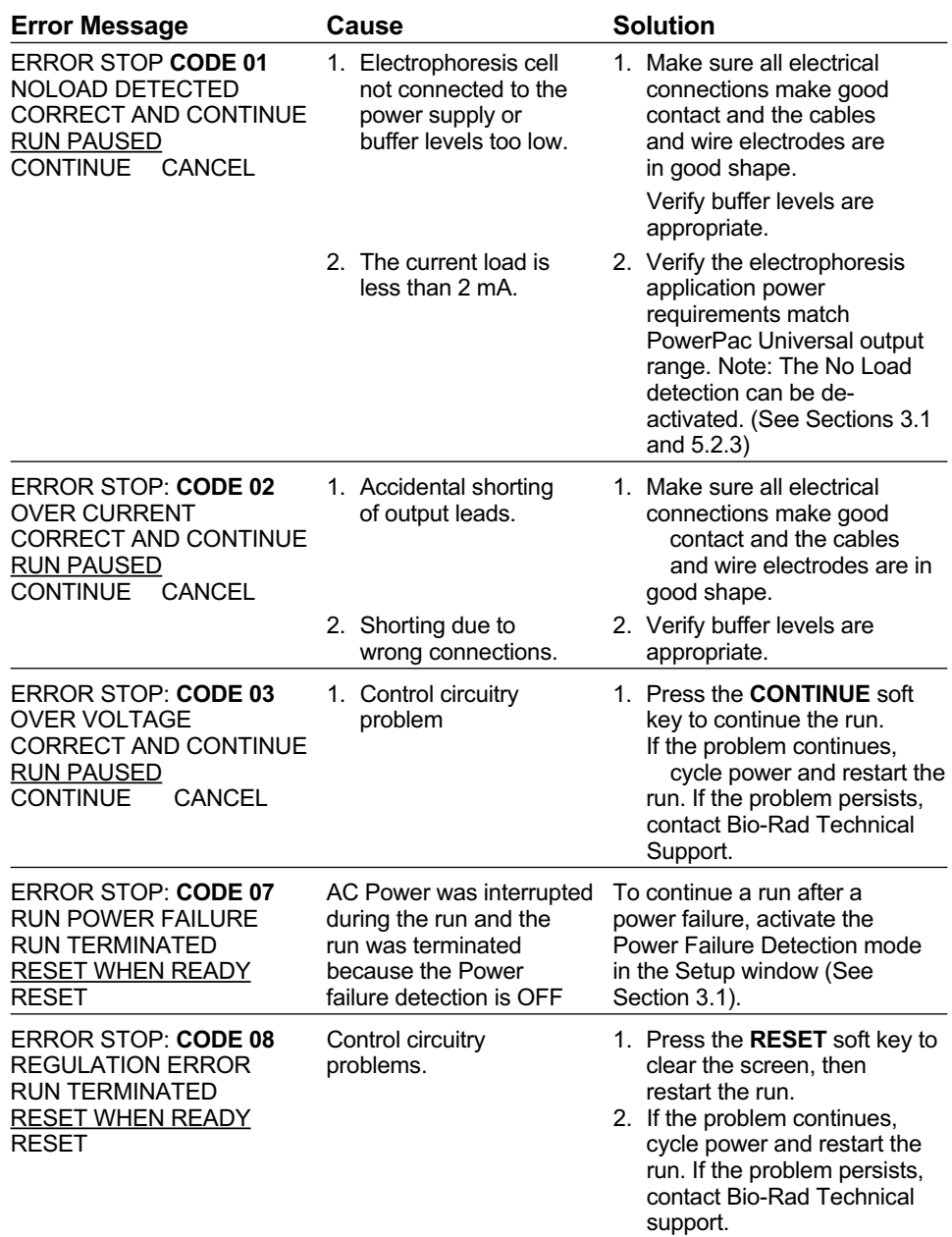

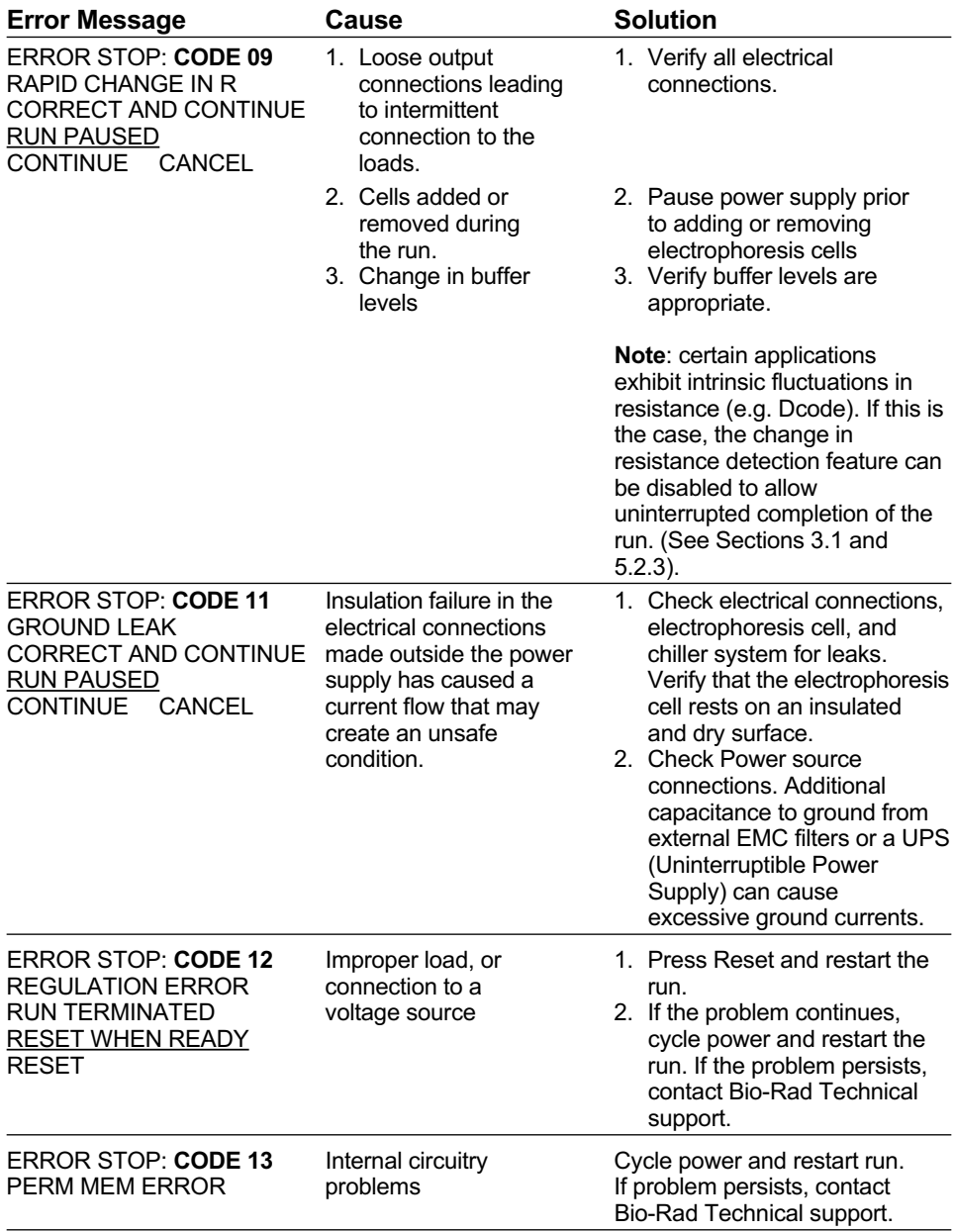

### **5.3 Replacing a Fuse**

If the power supply is plugged into a working outlet, with the power switch in the ON position and there is no display, lights or fan operation, a fuse might need to be replaced.

- 1. Disconnect the power cord from the electrical outlet.
- 2. Use a fingernail or a flat blade screwdriver to gently press the tabs on the side of the fuse holder toward each other. This will release the fuse holder and the fuses. See Figure 7. Inspect the fuses visually to determine if one or both of the fuses are blown.
- 3. Remove the blown fuse from the fuse holder. Replace it with a 6.3A, 250VAC 5mm X 20mm fuse (Bio-Rad part number 900-7288).
- 4. Re-insert the fuse holder into its position. Press the fuse holder gently until it snaps into place on both sides.

The unit is now ready for use.

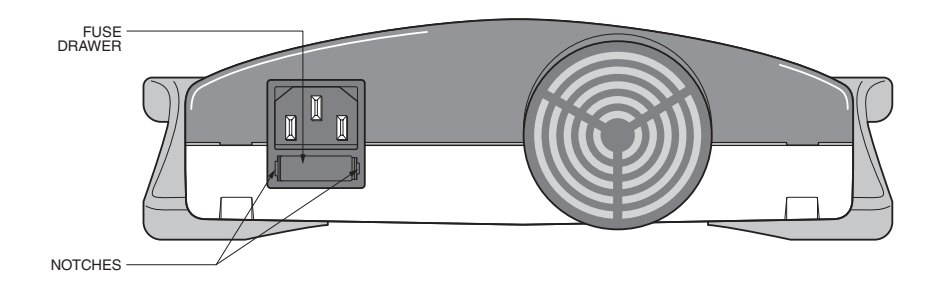

**Fig. 7. Rear view Showing Fuse Drawer with Notches.**

**Note**: Repeated blowing of the fuse indicates a hardware failure. Contact Bio-Rad Technical Support.

### **5.4 Expediting Technical Support**

Make sure the following information is readily available before contacting Bio-Rad.

**Product model no**: Located in the sticker on the bottom of the unit (example: PowerPac Universal Power Supply).

**Serial number**: Located in the sticker on the bottom of the unit

**Software version**: The PowerPac Universal displays the software version momentarily after switching the power ON (example: Firmware 1.20).

State clearly the error code, error message or anomaly, and the conditions that originated the problem, including run parameters (V, A, and W) as well as the electrophoresis cell and buffer system.

## **Appendix A Specifications**

Output specifications: 500 V, 2500 mA, 500 W Output range (programmable): 10–500 V, fully adjustable in 1 V increments 10–2500 mA, fully adjustable in 1 mA increments 1–500 W, fully adjustable in 1 W increments Type of output: Constant voltage, current, or power with automatic crossover Output terminals Four pair of recessed banana jacks in parallel Timing mode Continuous, timed to 99:59Hrs, or 99999 volt-hours. Pause/resume function: Yes Display: 128 x 64 Monochrome Backlit LCD Operating Conditions: 0–40°C; 0–95% humidity in the absence of condensation Safety compliance: EN61010 EMI: Conforms to CE Standards for emissions and immunity class A. Safety features: No load detection; sudden load change detection; ground leak detection; overload/short circuit detection; overvoltage protection; overheating protection Input protection: Fuse on hot and neutral Input power(nomial) 100–120/220–240 VAC, 50/60 Hz auto-switching Dimensions: 27.5cm X 9.8cm X 34.5 cm Weight: 2.5 kg

## Appendix B Warranty and Ordering Information

### **Warranty**

The PowerPac Universal power supply is covered by a standard Bio-Rad Laboratories warranty. Contact your local Bio-Rad representative for details of the warranty. If any defects should occur during this warranty period, Bio-Rad Laboratories will replace the defective parts without charge. However, the following defects are specifically excluded:

- 1. Defects caused by improper operation.
- 2. Repair or modification done by anyone other than Bio-Rad Laboratories or their authorized agent.
- 3. Use with cables or connectors not specified by Bio-Rad Laboratories for this power supply.
- 4. Deliberate or accidental misuse.
- 5. Damage caused by disaster.

For inquiry or request for repair service, contact your local Bio-Rad office.

#### **Warranty Information**

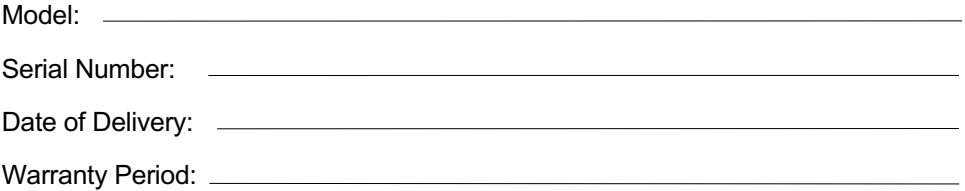

#### **Ordering Information**

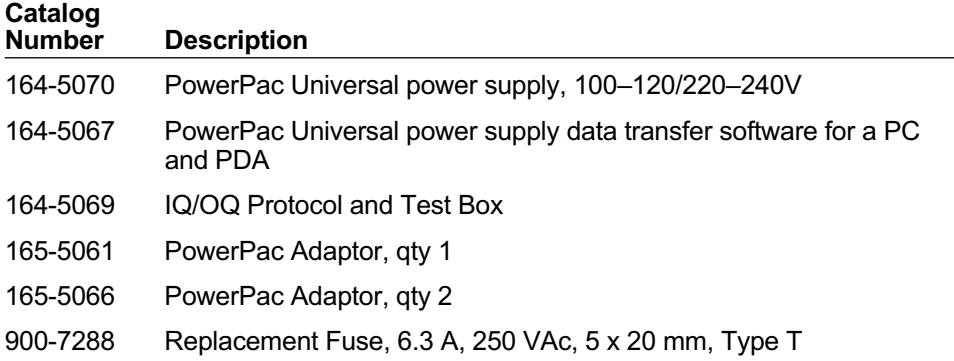

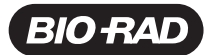

*Bio-Rad Laboratories, Inc.*

Life Science Group

Web site www.bio-rad.com USA 800 424 6723 Australia 61 2 9914 2800 Austria 01 877 89 01 Belgium 09 385 55 11 Brazil 55 11 5044 5699<br>Canada 905 364 3435 China 86 21 6169 8500 Czech Republic 420 241 430 532 Denmark 44 52 10